# NERDCLOCK.

An Open Source Arduino® RGB Binary Clock

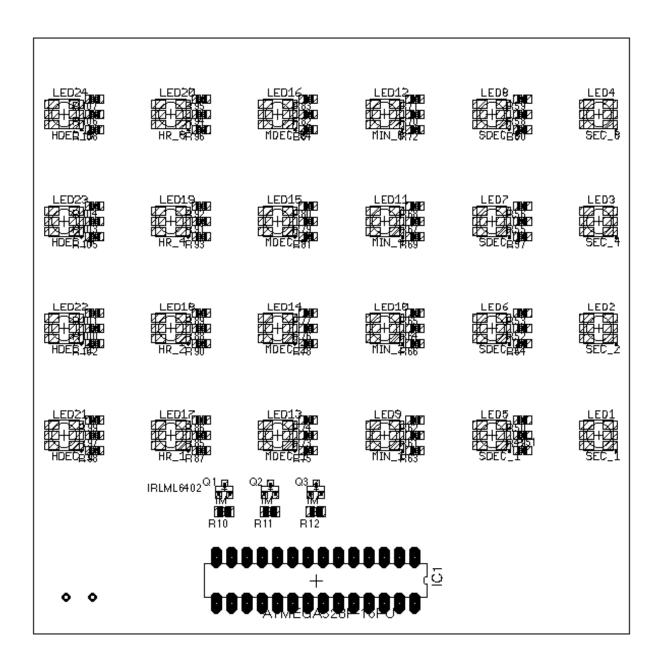

**User Manual** 

Version 1.0 - English

Welcome to your new NerdClock Open Source Arduino® RGB Binary Clock.

Thank you for being a part of the project, thank you for being awesome :D

With this user manual you will learn to know use all features of the the NerdClock!

#### **Table of Contents:**

| Char | pter 1 - | Introduc  | tion    |     |      |      |          |   |     |     |    |   |   |   |   |   |   |   |   |     |     |
|------|----------|-----------|---------|-----|------|------|----------|---|-----|-----|----|---|---|---|---|---|---|---|---|-----|-----|
| 1.1  | Clock Sa | afety Not | ice     | •   |      |      | •        |   | •   |     |    |   |   |   | • | • | • |   | • |     | 3   |
| 1.2  | Clock Sp | pecificat | ion     | •   |      | •    | •        |   |     |     |    |   |   |   | • |   |   |   |   |     | 3   |
| 1.3  | Clock Fe | eatures . |         | •   |      |      | •        |   | •   | •   | •  | • | • | • | • |   | • | • | • | •   | 3   |
| Char | oter 2 - | Getting   | Starte  | d   |      |      |          |   |     |     |    |   |   |   |   |   |   |   |   |     |     |
| 2.1  | Getting  | Started:  | Power   | On  | /Off | •    | •        |   | •   |     |    | • | • | • | • | • | • |   | • | •   | 4   |
| 2.2  | Getting  | Started:  | Time 1  | Rea | ding | •    | •        |   |     |     |    |   |   | • | • |   |   |   |   | •   | 5   |
| 2.3  | Getting  | Started:  | Time :  | Set | up.  |      | •        |   |     |     |    |   |   | • | • |   |   |   | • | •   | 6   |
| 2.4  | Getting  | Started:  | Color   | Se  | tup  |      | •        |   |     | •   | •  | • | • | • | • |   | • |   | • | •   | 6   |
| Char | pter 3 - | Addition  | al Info | orm | atio | n    |          |   |     |     |    |   |   |   |   |   |   |   |   |     |     |
| 3.1  | Firmware | e Reflash | /Update | е.  |      | •    | •        |   |     |     |    |   |   | • | • |   | • |   |   | •   | 7   |
| 3.2  | Custom I | Non-USB P | ower S  | upp | ly.  | •    |          |   |     |     |    |   |   | • | • |   |   |   | • | •   | 8   |
| 3.3  | Expandi  | ng NerdCl | ock w/  | DS  | 1307 | ' R' | ГС       | M | lod | lul | .e | • | • | • | • | • | • | • | • | •   | 8   |
| Char | pter 4 - | Appendix  |         |     |      |      |          |   |     |     |    |   |   |   |   |   |   |   |   |     |     |
| 4.1  | Circuit  | Diagram:  | Contro  | ol  | Circ | ui   | _        |   |     |     |    | • |   | • | • |   | • |   | • | •   | 9   |
| 4.1  | Circuit  | Diagram:  | Catho   | de  | Circ | ui   | <u>.</u> |   | •   |     |    |   |   | • | • | • |   |   | • | . 1 | . 0 |
| 4.1  | Circuit  | Diagram:  | LED C   | irc | uit  |      |          |   |     |     |    |   |   |   |   |   |   |   |   | . 1 | 0   |

#### 1.1 - Clock Safety Notice

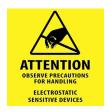

NerdClock contains highly electrostatic sensitive MOSFETs and integrated circuits. Before touching the assembled clock, please make sure that you are statically discharged.

The NerdClock is designed for indoor use only.

#### 1.2 - Clock Specification:

- Operation voltage range: Regulated 3.3 V 5.2 V DC
- Maximum current draw: ≤ 750 mA @5.0 V DC (Assembly Checker, all 24 LEDs on, white)
- Maximum power dissipation: ≤ 4 W, 1 W typically
- PCB dimension: 99 mm (L) x 99 mm (W) x 1.2 mm (H)
- Dimension w/ components: 99 mm (L) x 99 mm (W) x 22,5 mm (H)
- PCB weight: 25 g
- Weight w/ components: 37 g
- Default microcontroller: Atmel® AVR® Atmega328P-16PU with Arduino® Bootloader
- RGB LED Type: 5050 (Vf\_Red: 1.8 V; Vf\_Green: 2.8 V; Vf\_Blue: 2.8 V)

#### 1.3 - Clock Features:

- 24 hour binary coded decimal clock mode
- Static 8-bit latched shift register driving, 24x individually controllable 6x4 RGB LED matrix
- RGB spectrum fade
- R, G, B manually adjustable using trimm potentiometer

#### 2.1 - Getting Started: Power On

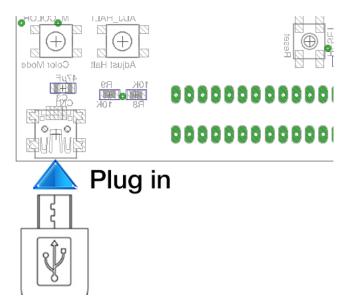

Plug in a USB Mini cable into the female USB Mini connector of NerdClock. If NerdClock is assembled correctly, it will turn on instantly.

The clock will start from time = 00:00 with red = 0, green = 0 and blue = 255 and fade through the default color cycle.

#### **Troubleshooting - Clock does not turn on:**

- Check the voltage across the capacitor C3 with a multimeter. The correct voltage must 5 V
  (however, the clock will sill operate as low as 3.3 V). If the voltage across C3 is 0V, please
  try a different USB cable
- Is the microcontroller with Arduino® bootloader as well as the pre-programmed NerdClock firmware inserted correctly? Very important: Note the orientation of the AVR microcontroller. The markings must point upside down.

## 2.2 - Getting Started: Power Off

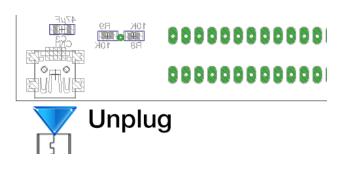

To turn off NerdClock simply remove the USB power connector. Without a real time clock that has a battery power source to keep the time alive, the clock data is volatile. That means you will loose the time settings after power off.

#### Troubleshooting - Clock does not turn off:

• There's no way the clock won't turn off instantly after removing the power chord with default components (lol).

## 2.3 - Getting Started: Time Reading

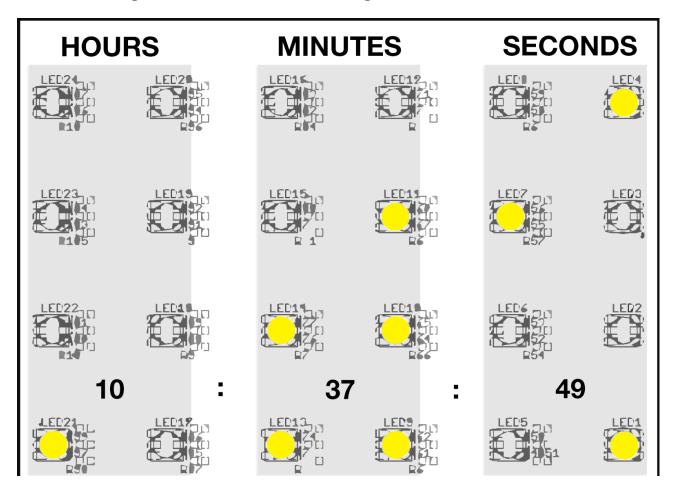

Figure 2.3.1

We are used to reading *decimal* numbers (based on number 10). Binary clocks however use *binary* numbers (based on number 2) with either '1' or '0' to code decimal representations while an LED on represents '1'. *NerdClock* is also known as a *BCD* (**B**inary **C**oded **D**ecimal) clock. To understand the time, a conversion from *BCD* to *decimal* numbers is required.

Figure 2.3.1 shows NerdClock. For better visualization, the clock is divided into 3 sections vertically which are then divided into two columns each with the leftmost two columns representing the 1st and the 2nd digit of the hour. Each horizontal row represents a power of two. The bottom one shows  $2^0 = 1$ , the topmost  $2^3 = 8$ .

- Begin reading the first hour digit. LED for 2 is off and the LED for 1 is on. That means  $0 \times 2^1$  and  $1 \times 2^0 -> 0 + 1 = 1$ .
- Continue reading the second hour digit. All LEDs are switched off.
   0 x 2^3 + 0 x 2^2 + 0 x 2^1 + 0 x 2^0 = 0 + 0 + 0 + 0 = 0 -> It's 10 AM.
- Repeat for minutes: 2 + 1 = 3 and 4 + 2 + 1 = 7 -> 10:37 AM.
- Complete reading: 10:37:49

#### Further reading (internet connection required):

http://www.wikihow.com/Read-a-Binary-Clock http://www.exploringbinary.com/how-to-read-a-binary-clock/

## 2.4 - Getting Started: Time Setup

NerdClock comes with 6 different buttons with 5 that are used for time setting (Figure 5.1).

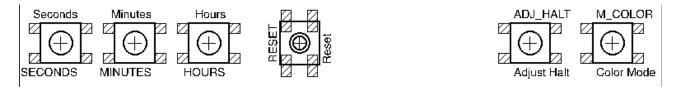

Figure 5.1

|                 |                 |               | Reset:           |                  |  |
|-----------------|-----------------|---------------|------------------|------------------|--|
| Seconds:        | Minutes:        | Hours:        | Resets the clock | Adjust Halt:     |  |
|                 |                 |               | to 00:00.        | Stops the clock. |  |
| Increases the   | Increases the   | Increases the | Equivalent to    | Press button     |  |
| seconds by one. | minutes by one. | hours by one. | power off +      | again to resume. |  |
|                 |                 |               | power on.        |                  |  |

#### 2.5 - Getting Started: Color Setup

By default, NerdClock starts fading through a predefined RGB color cycle as soon as it turns on. The predefined color cycle transitions between the following colors:

To set the color manually, press the Color Mode button. NerdClock will now read the values provided by the three potentiometers.

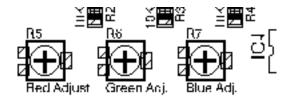

- •R5 adjusts the brightness of the red LEDs
- •R6 adjusts the brightness of the green LEDs
- •R7 adjusts the brightness of the blue LEDs

Twisting the potentiometers in clockwise direction to increase the brightness value; counterclockwise to decrease.

## 3.1 - Firmware Reflash/Update

Check for NerdClock firmware updates: <a href="http://cpumuseum.jimdo.com/store/nerdclock/">http://cpumuseum.jimdo.com/store/nerdclock/</a>

NerdClock is completely written in Arduino® C language and utilizes a standalone Arduino® platform. This is to show you how to reflash or update the NerdClock firmware.

- Step 1: Remove the Atmel® AVR® Atmega328P-16PU from NerdClock using a IC remover or lift up the microcontroller with a flathead screwdriver.
- Step 2: Insert the microcontroller into the microcontroller socket of the Arduino® Uno.

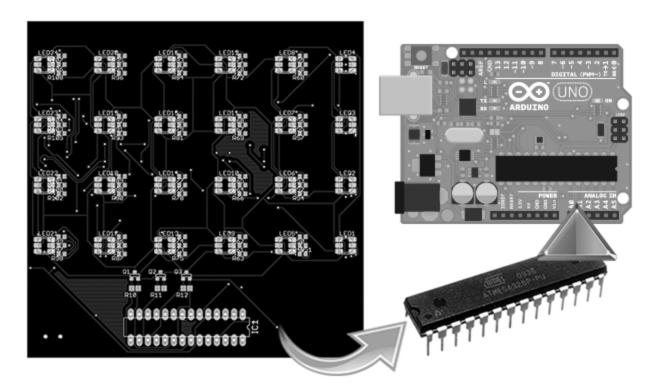

- Step 3: Connect the Arduino® Uno to a computer.
- Step 4: Download, install and start the Arduino® IDE (<a href="https://www.arduino.cc/en/Main/Software">https://www.arduino.cc/en/Main/Software</a>), requires Java (<a href="https://java.com/download/">https://java.com/download/</a>)
- Step 5: Open the new firmware (File -> Open). The firmware has the filetype \*.ino

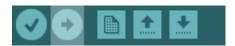

- Step 6: Upload the new firmware by clicking on the arrow.
- Step 7: Remove the connection between the Arduino® Uno and the computer.
- **Step 8:** Remove the Atmel® AVR® Atmega328P-16PU from the Arduino® Uno using a IC remover or lift up the microcontroller with a flathead screwdriver.
- Step 9: Insert the microcontroller into the microcontroller socket of the NerdClock.

## 3.2 - Custom Non-USB Power Supply

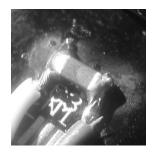

In addition to the USB power supply port, other points of the PCB can be used to supply the 5V voltage. This will necessarily happen if the clock will stand on a platform and not get mounted to a wall.

Figure 3.2.1

It is recommended to use the two pads of C3 to solder non USB power supply wires as shown in figure 3.2.1. The darker, right wire is connected to positive 5 V; the left wire is connected to GND. The power supply must supply 5 V (at least 3.3 V) regulated DC. This can come from a step down converter, a 5 V wall wart or a battery boosted to 5 V.

#### 3.3 - Expanding NerdClock w/ RTC Module

By default, NerdClock does not have a RTC. It means that the time is lost when disconnecting NerdClock from the power source. In order to keep the time running even if the clock is off, it is possible to add an RTC module.

However, installing a RTC module will only work at the expense of the manual color adjust potentiometers: The green and blue potentiometers (R6, R7) are connected to the I^2C protocol pins of the AVR® microcontroller. Therefore a RTC module can only be installed when desoldering the potentiometers. The following excerpt of the NerdClock circuit diagram demonstrates how to connect a DS1307 RTC module to NerdClock.

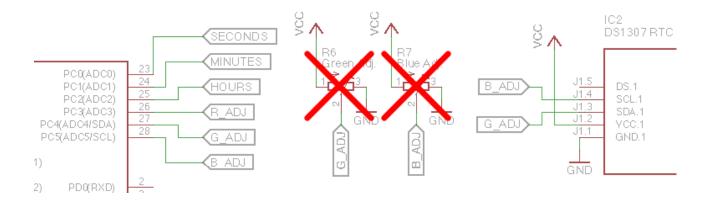

Desolder the crossed out potentiometers R6 and R7, connect pin 27 of the AVR® microcontroller to SDA of the DS1307 RTC module and pin 28 to SCL. VCC is 5 V.

## 4.1 - Circuit Diagram: Control, Cathode, LED Circuit

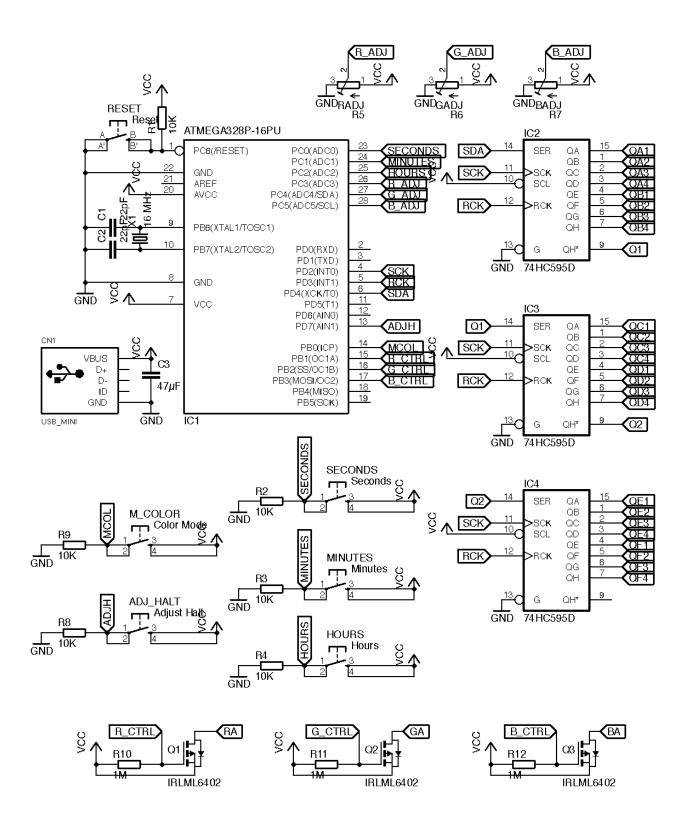

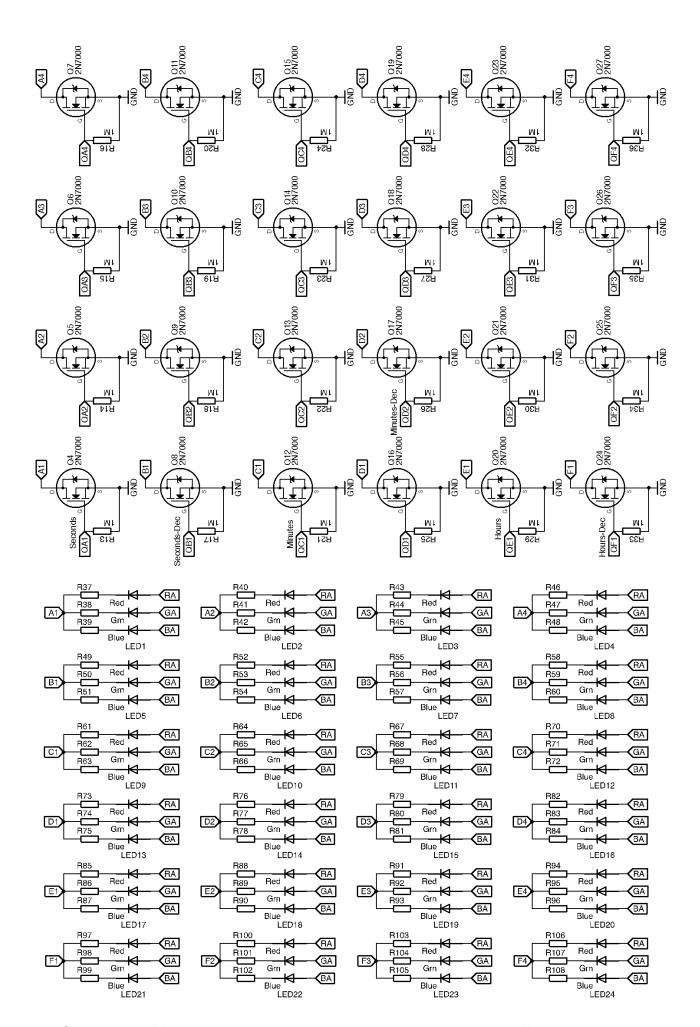